# **Django Tastypie Swagger Documentation**

*Release 0.1.3*

**Kyle Rimkus, Josh Bothun**

**Aug 03, 2017**

### **Contents**

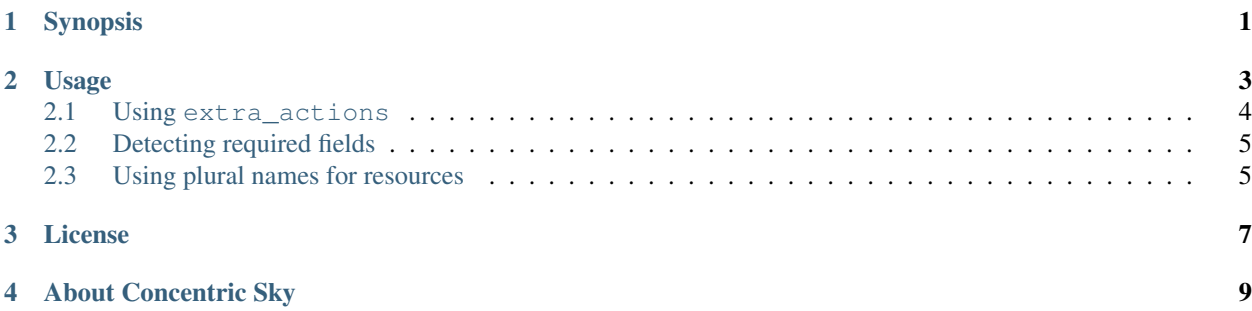

### Synopsis

<span id="page-4-0"></span>django-tastypie-swagger is a small adapter library to construct [Swagger](http://swagger.wordnik.com/) documentation from [Tastypie](https://django-tastypie.readthedocs.org) resources. This package provides two things:

- 1. An embedded instance of [Swagger UI](https://github.com/wordnik/swagger-ui) to point a URL to.
- 2. Automatic [Resource Listing](https://github.com/wordnik/swagger-core/wiki/Resource-Listing) and [API Declaration](https://github.com/wordnik/swagger-core/wiki/API-Declaration) generation that is consumed by #1

### Usage

#### <span id="page-6-0"></span>Install package:

pip install django-tastypie-swagger

#### Add to INSTALLED\_APPS:

```
INSTALLED_APPS = [
    ...
    'tastypie_swagger',
    ...
]
```
Enable documentation for an api endpoint by adding a URL to your urlpatterns.

eg:

```
urlpatterns = patterns('',
    ...
   url(r'api/myapi/doc/',
      include('tastypie_swagger.urls', namespace='myapi_tastypie_swagger'),
      kwargs={
          "tastypie_api_module":"myapp.registration.my_api",
          "namespace":"myapi_tastypie_swagger",
          "version": "0.1"}
    ),
    ...
)
```
• The namespace is repeated on purpose to go around some limitations and should be unique amongst the other urls you have defined.

• The tastypie api module is either your Tastypie api instance or a string containing the full path to your

Tastypie api instance.

To declare more than one endpoint, repeat the above URL definition and change the namespace.

Swagger documentation will be served up at the URL(s) you configured.

### <span id="page-7-0"></span>**Using extra\_actions**

While most ModelResource based endpoints are good *as-is* there are times when adding additional functionality [\(like](http://django-tastypie.readthedocs.org/en/latest/cookbook.html#adding-search-functionality) [search\)](http://django-tastypie.readthedocs.org/en/latest/cookbook.html#adding-search-functionality) is required. In Tastypie the recommended way do to this is by overriding the prepend\_urls function and returning a list of urls that describe additional endpoints. How do you make the schema map represent these endpoints so they are properly documented?

Add an attribute to the Meta class inside your **ModelResource** class called extra actions. Following the Tastypie search example, here is how extra actions should be defined:

```
class Meta:
```

```
...
extra_actions = [
    {
        "name": "search",
        "http_method": "GET",
        "resource_type": "list",
        "description": "Search endpoint",
        "fields": {
             "q": {
                 "type": "string",
                 "required": True,
                 "description": "Search query terms"
             }
        }
    }
]
```
extra\_actions is a list of dictionary objects that define extra endpoints that are unavailable to introspection.

Important: extra\_actions feeds directly into the schema for swagger. It does not alter the Tastypie schema listing Tastypie provides.

Top level keys and meaning in the extra\_actions dictionary:

- name: Required. Nickname of the resource.
- http\_method: Defaults to "GET". HTTP method allowed here as a string. Will be uppercased on output.
- resource type: If this is declared as "list" then the endpoint will not include a  $\{\text{id}\}$  parameter in the uri or in the parameters list. This is applicable to endpoints such as the above example that filter or perform actions across many items. If resource type is omitted and the http method is "GET" then the endpoint will default to "view" and include a {id} parameter in the uri and parameter list.
- summary: Description of this endpoint.
- fields: Optional Dictionary of parameters this endpoint accepts.
- responseClass: **Optional** Should match the id of the corresponding model

• model: **Optional** Dictionary of parameters describing the model. type and description are the two required elements. required is optional and is False by default.

#### Example

```
'responseClass': 'blog-class',
'model':{
        'id': "blog-class",
        "properties": {
                "title": {
                         "type": "string",
                         "description": "This is the title. Max 80 caracters."
                         "required":True
                },
                "content": {
                        "type": "text",
                        "description": "Content of your post. Text up to 65000+"
                        "required":True
                }
        }
}
```
Field dictionaries are declared in a { "name": { [options dict] } style. This is done for compatibility reasons with older versions of django-tastypie-swagger.

Warning: The structure of fields will likely change in future versions if [Joshua Kehn](mailto:josh@kehn.us) continues committing.

Available keys and meaning for the fields dictionary:

- type: Defaults to "string". Parameter type.
- required: Defaults to False.
- description: Defaults to "" (empty string). Description of this parameter.

#### <span id="page-8-0"></span>**Detecting required fields**

Tastypie 0.9.11 ModelResource fields do not respect the *blank* attribute on django model fields, which this library depends on to determine if a field is required or not.

You can use [this ModelResource subclass](https://gist.github.com/4041352) as a workaround to this issue.

#### <span id="page-8-1"></span>**Using plural names for resources**

It is possible to define a *plural* name for a resource, using this attribute in the class' Meta:

```
class ShoeResource(Resource): size = ... brand = ...
```
class Meta: resource\_name = 'shoe' resource\_name\_plural = 'shoes'

### License

<span id="page-10-0"></span>Copyright © Concentric Sky, Inc.

Licensed under the Apache License, Version 2.0 (the "License"); you may not use this file except in compliance with the License. You may obtain a copy of the License at

<http://www.apache.org/licenses/LICENSE-2.0>

Unless required by applicable law or agreed to in writing, software distributed under the License is distributed on an "AS IS" BASIS, WITHOUT WARRANTIES OR CONDITIONS OF ANY KIND, either express or implied. See the License for the specific language governing permissions and limitations under the License.

About Concentric Sky

<span id="page-12-0"></span>For nearly a decade, Concentric Sky has been building technology solutions that impact people everywhere. We work in the mobile, enterprise and web application spaces. Our team, based in Eugene Oregon, loves to solve complex problems. Concentric Sky believes in contributing back to our community and one of the ways we do that is by open sourcing our code on GitHub. Contact Concentric Sky at [hello@concentricsky.com.](mailto:hello@concentricsky.com)